# تثبیت وتحدیث التطبیق - Android

## careattend

.3 قم بتثبیت التطبیق

انقر على "تثبیت" لتنزیل التطبیق وتثبیتھ.

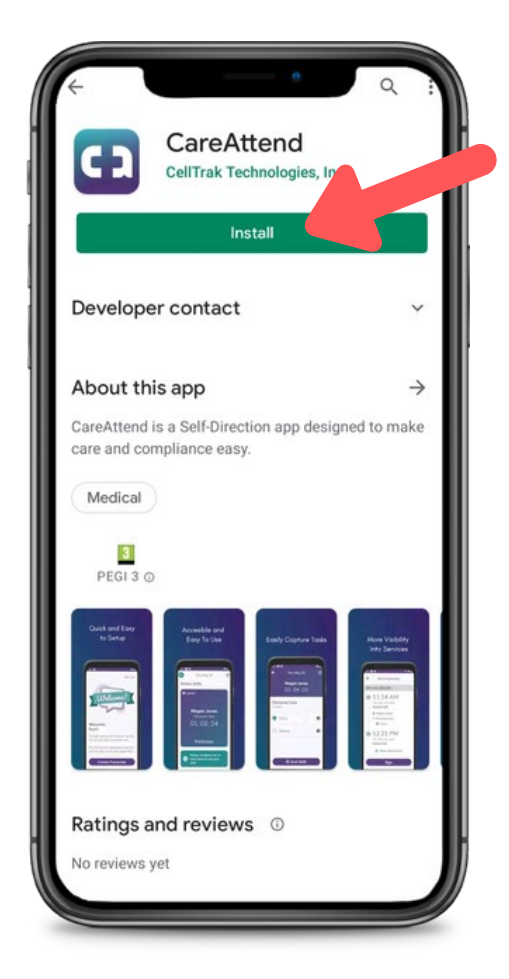

اكتب " "careattendفي شریط البحث وانقر على "بحث". انقر على " "CareAttendلتحدید التطبیق.

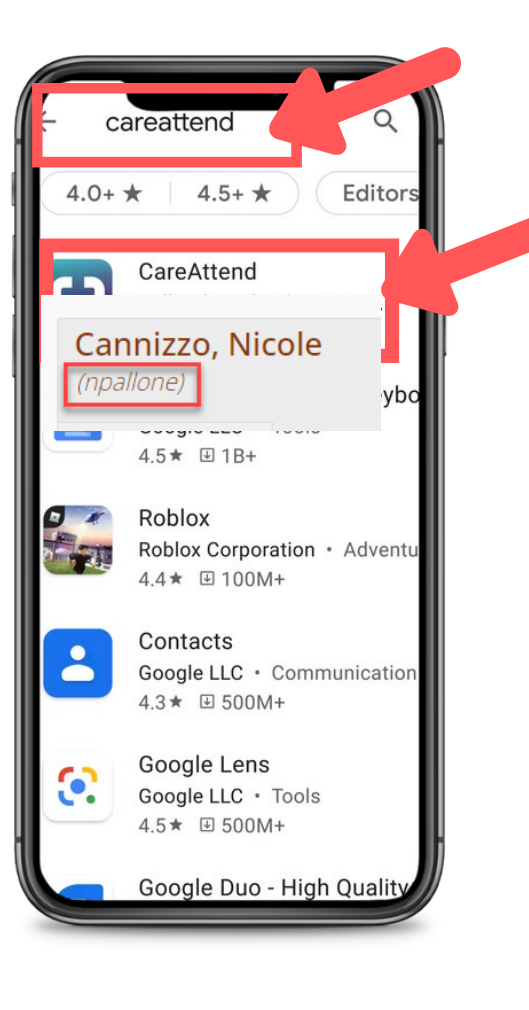

### .2 ابحث عن CareAttend .1 افتح Store Playوانقر على شریط البحث

ثم انقر Store Playانقر على أیقونة على شریط البحث لفتح وظیفة البحث

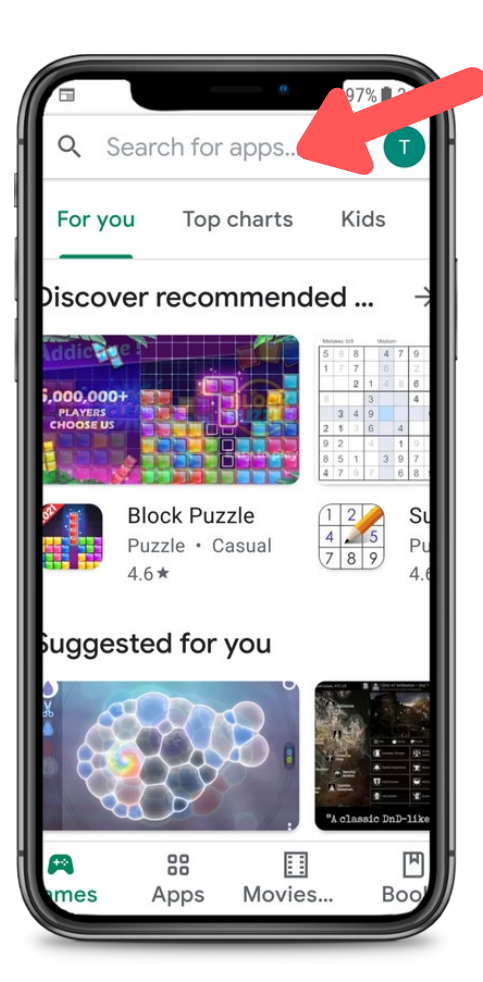

## تثبیت وتحدیث التطبیق - Android

## careattend

.3 التحدیث

ابحث عن تطبیق CareAttendفي القائمة أو انقر على "تحدیث الكل".

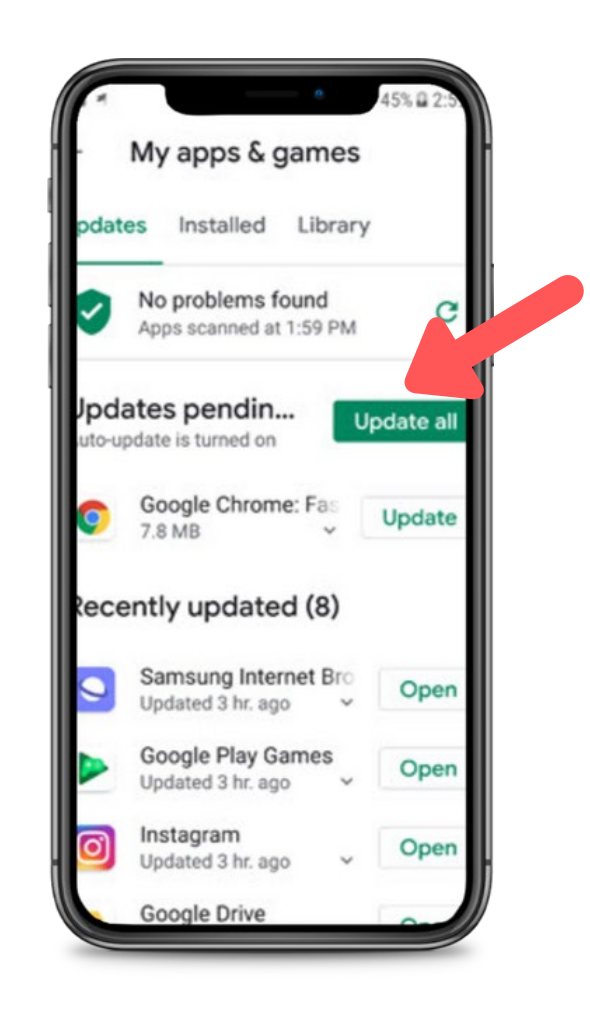

#### .2 فتح تطبیقاتك

انقر على "تطبیقاتي وألعابي" لفتح قائمة التطبیقات.

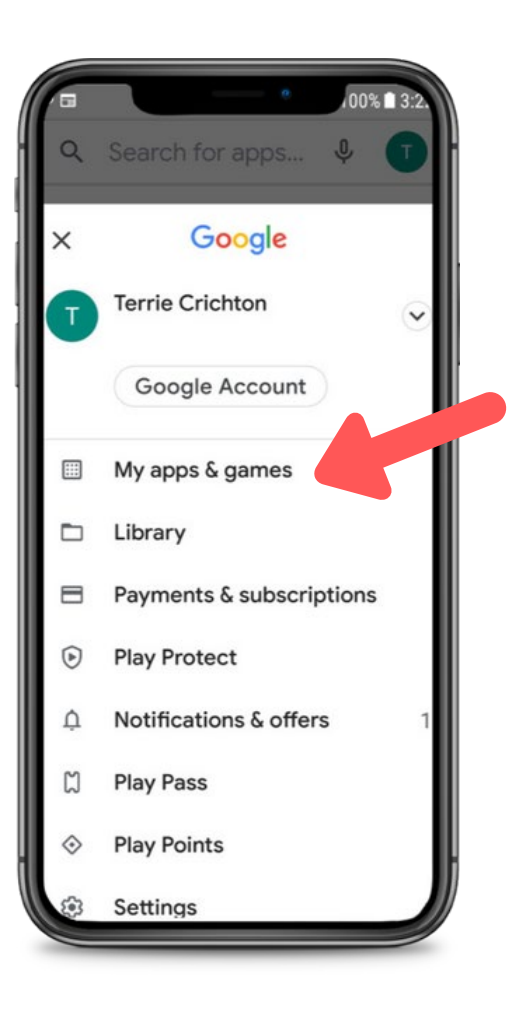

#### .1 فتح قائمة المتجر

انقر على زر حساب Googleعلى یمین شریط البحث.

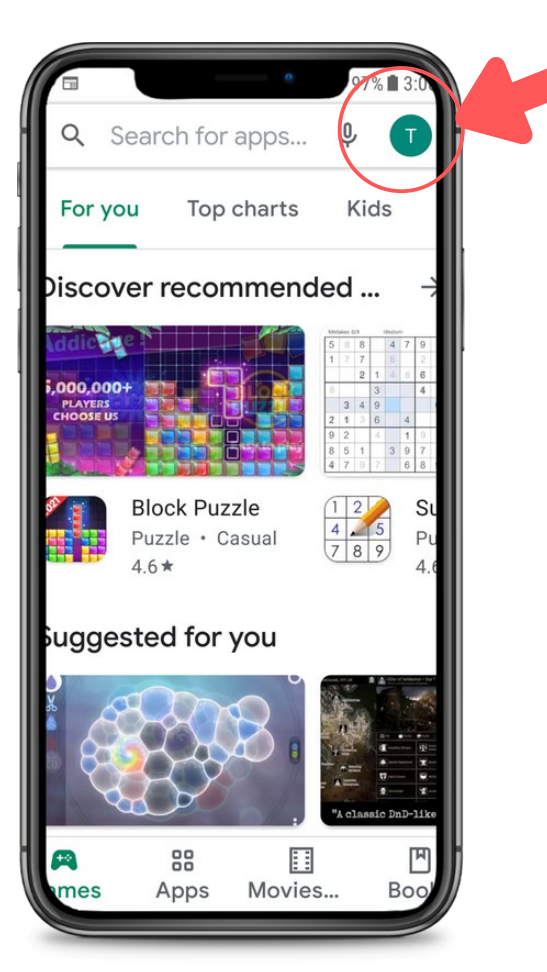